Collège Blanche Odin Bagnères de Bigorre

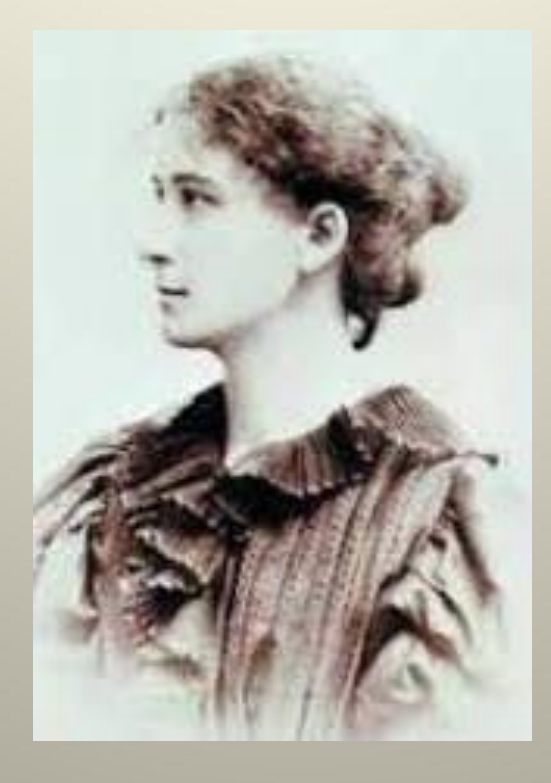

Blanche Odin (Troyes 1865 – Bagnères de Bigorre 1957)

Collège Blanche Odin

Bagnères de Bigorre

# Orientation en fin de 3<sup>ème</sup>

### les procédures

# Procédure générale - I -

## **ATTENTION!**

**deux opérations à réaliser** dès le 2ème trimestre: A-) compléter la fiche de vœux B-) saisir les intentions sur « scolarité service »

# A- compléter la fiche de vœux (2ème trimestre)

Transmission de la fiche de liaison aux familles **Intentions d'orientation**  Retour de la fiche au professeur principal Avis du conseil de classe Transmission de l'avis aux familles Retour de l'avis signé au professeur principal

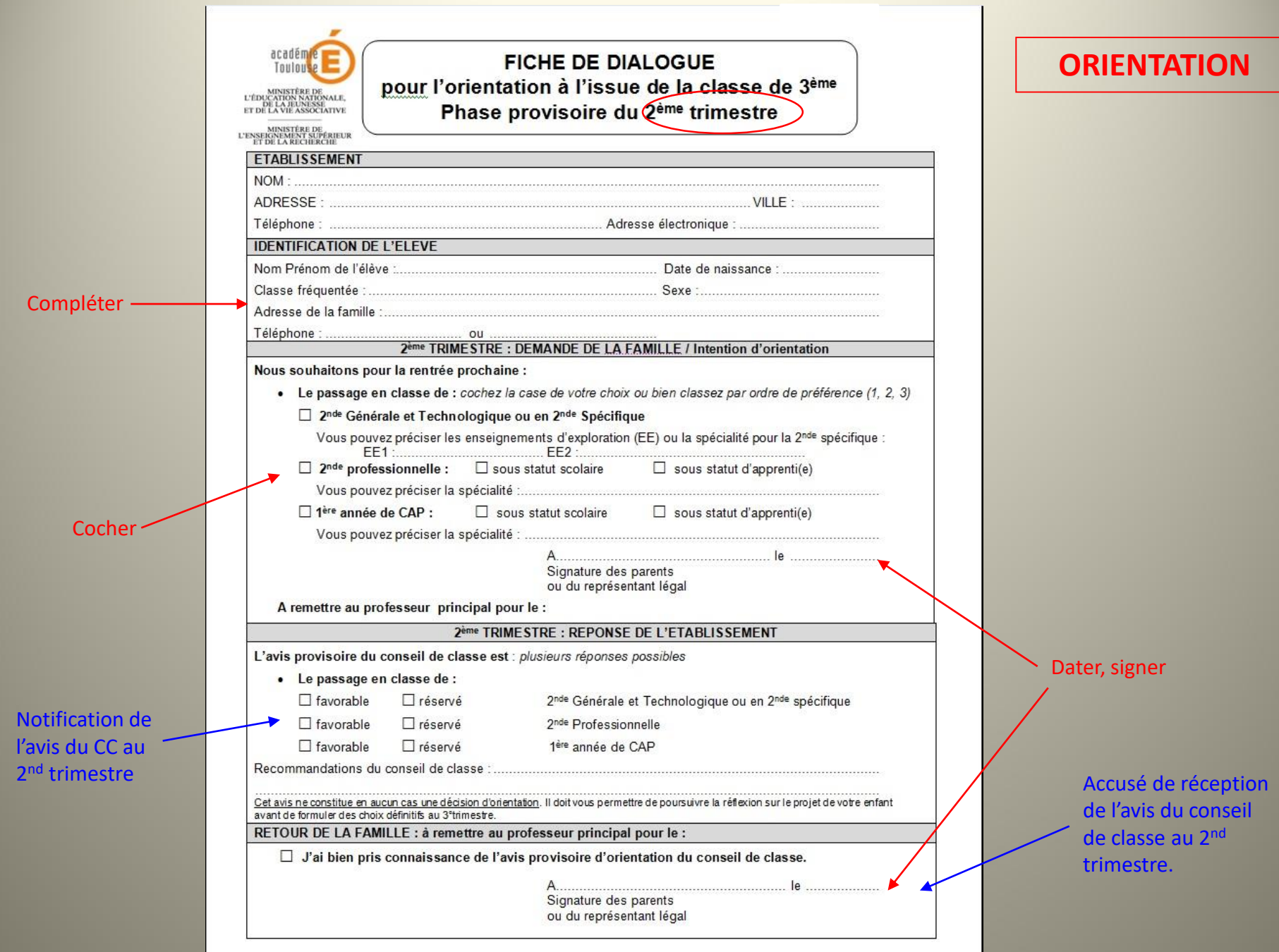

## B- Saisie sur « *scolarité services* »

**2 ème trimestre**

Saisie en ligne des intentions d'orientation par les familles sur l'application « *scolarité services* »

## B- Saisie sur « *scolarité services* »

### 1°- se connecter à la plateforme « Educonnect »

## [https://educonnect.education.gouv.fr](https://educonnect.education.gouv.fr/)

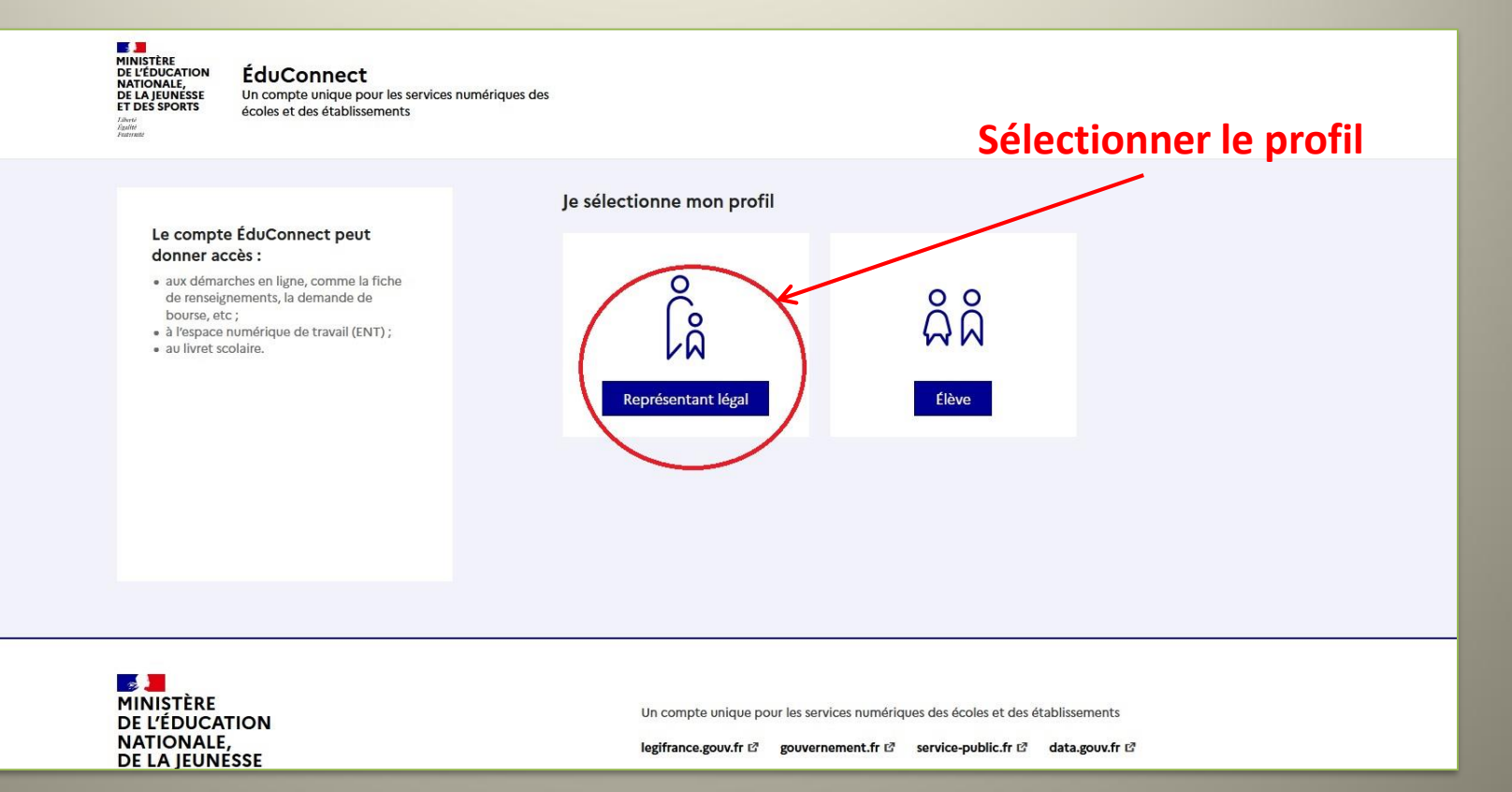

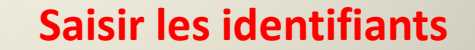

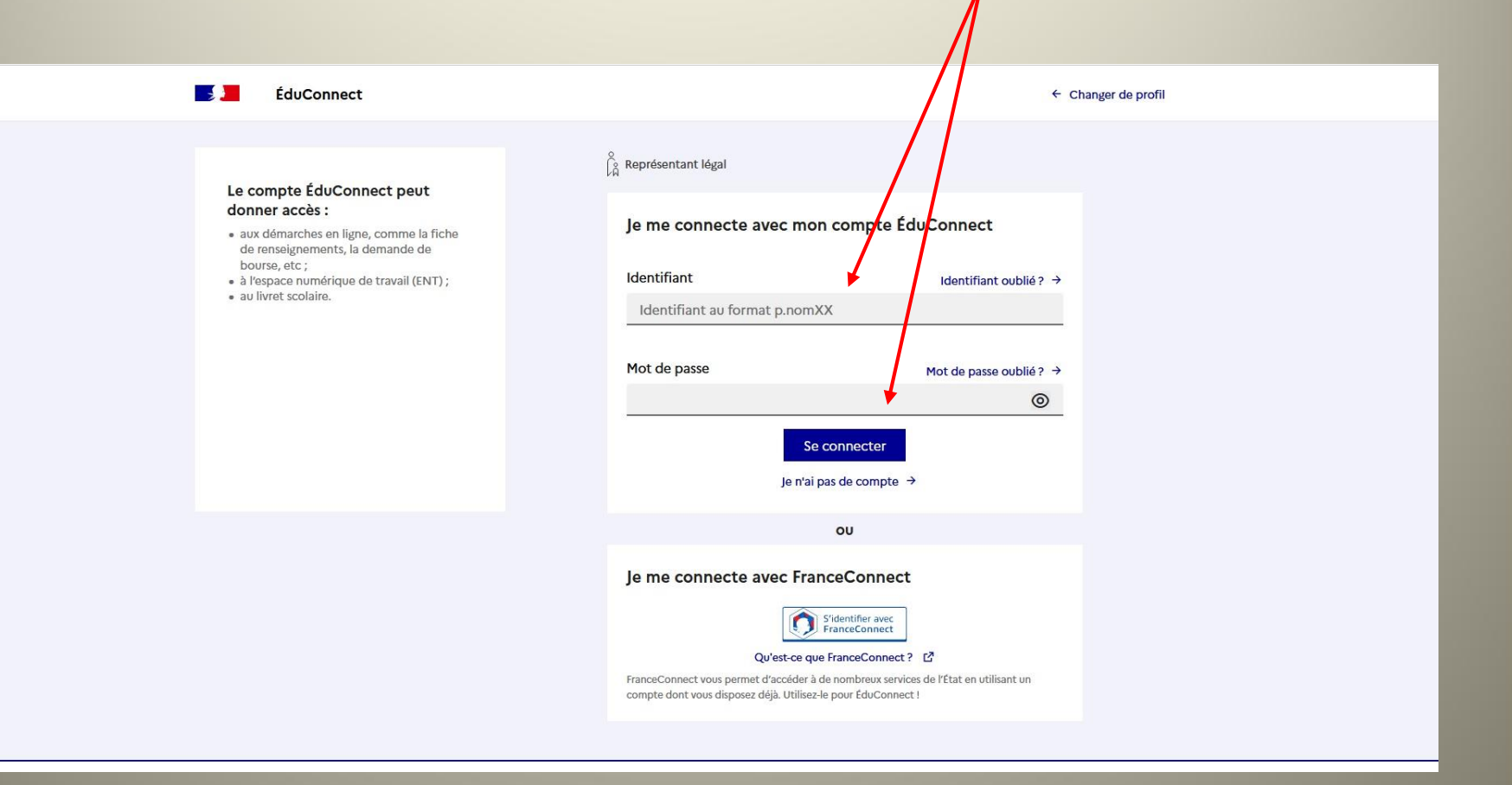

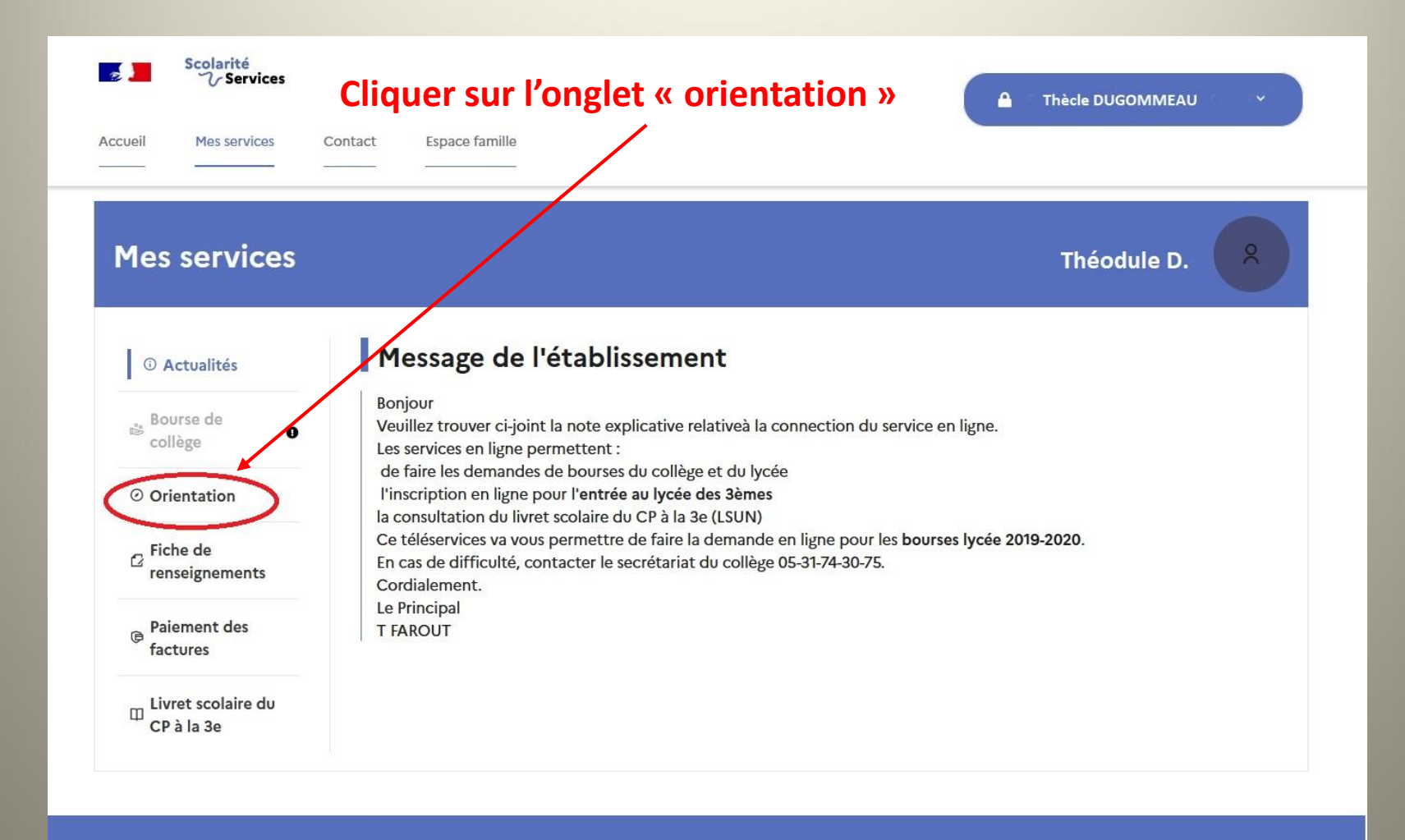

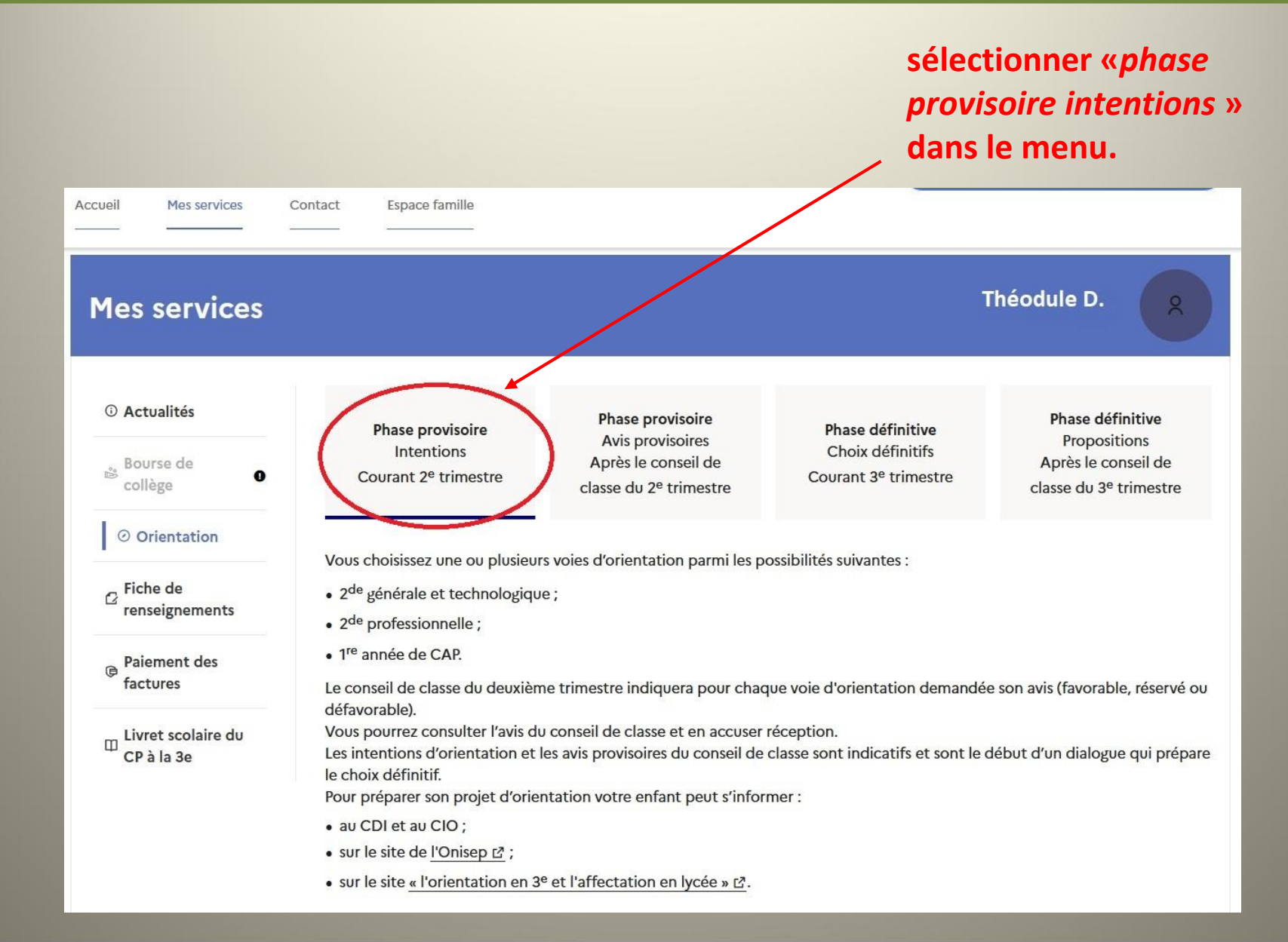

#### **Cliquer en bas de page sur le bouton «** *je saisis les intentions d'orientation* **».**

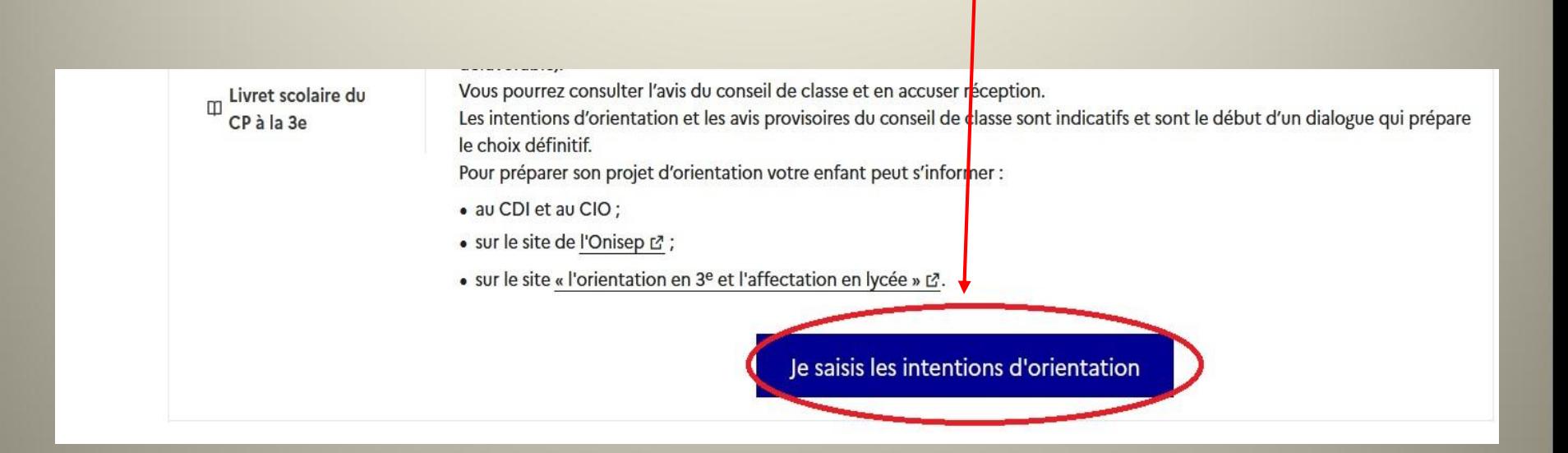

#### **Ajouter une intention d'orientation puis valider**

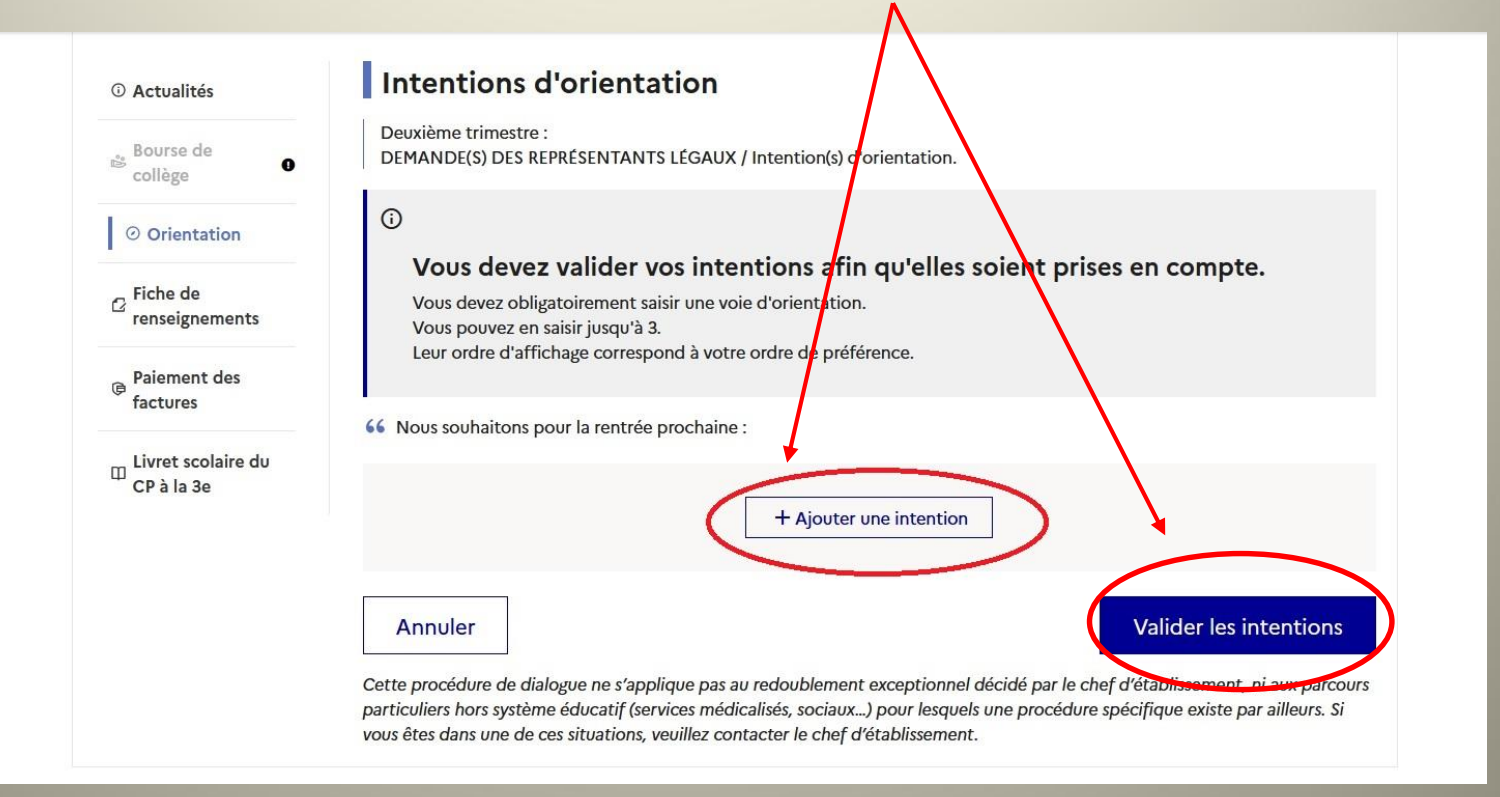

#### **Sélectionner les intentions d'orientation DANS L'ORDRE DE PRÉFÉRENCE.**

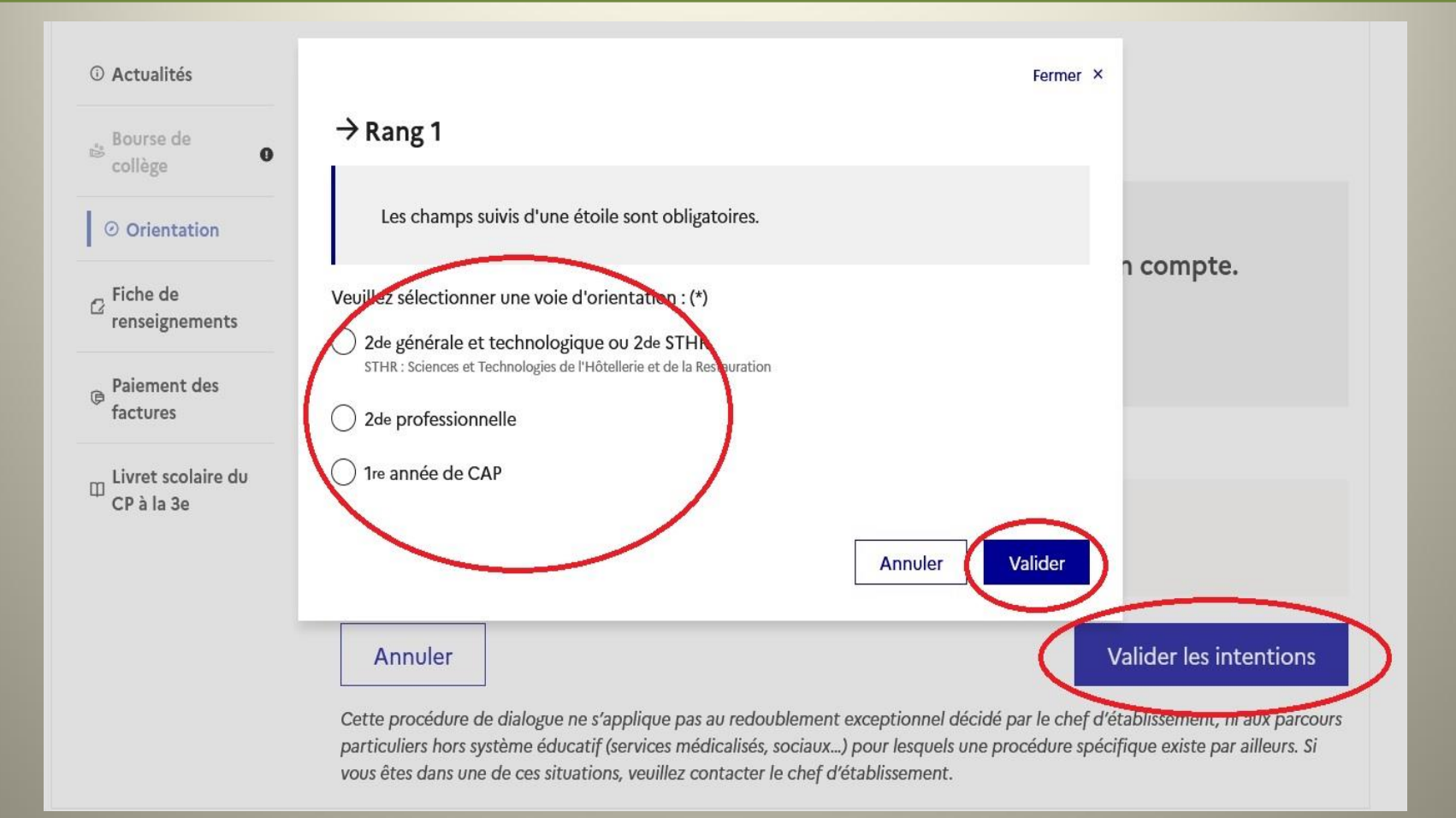

#### **Pour saisir plusieurs intentions, réitérer l'opération : sélection, validation. Attention à l'ordre des saisies!**

# **Lorsque les intentions ont été saisies et validées, vérifier le récapitulatif et les modifier si nécessaire.**

**TRÈS IMPORTANT: après le conseil de classe du 2ème trimestre, prendre connaissance des avis et renvoyer l'accusé de réception.**

**ATTENTION: POUR ÉVITER LES SAISIES CONTRADICTOIRES, LES DROITS D'ECRITURE SUR «** *SCOLARITÉ SERVICES* **» NE SONT ACCESSIBLES QU'À UN SEUL DES DEUX RESPONSABLES LÉGAUX. LES INFORMATIONS SAISIES SONT TOUTEFOIS CONSULTATBLES PAR LES DEUX PARENTS ET PAR L'ÉLÈVE LUI-MÊME.**

# Procédure générale - II -

**Au troisième trimestre: Toujours deux opérations à réaliser** : A-) compléter la fiche de vœux B-) saisir les vœux définitifs sur « Educonnect *scolarité service* ».

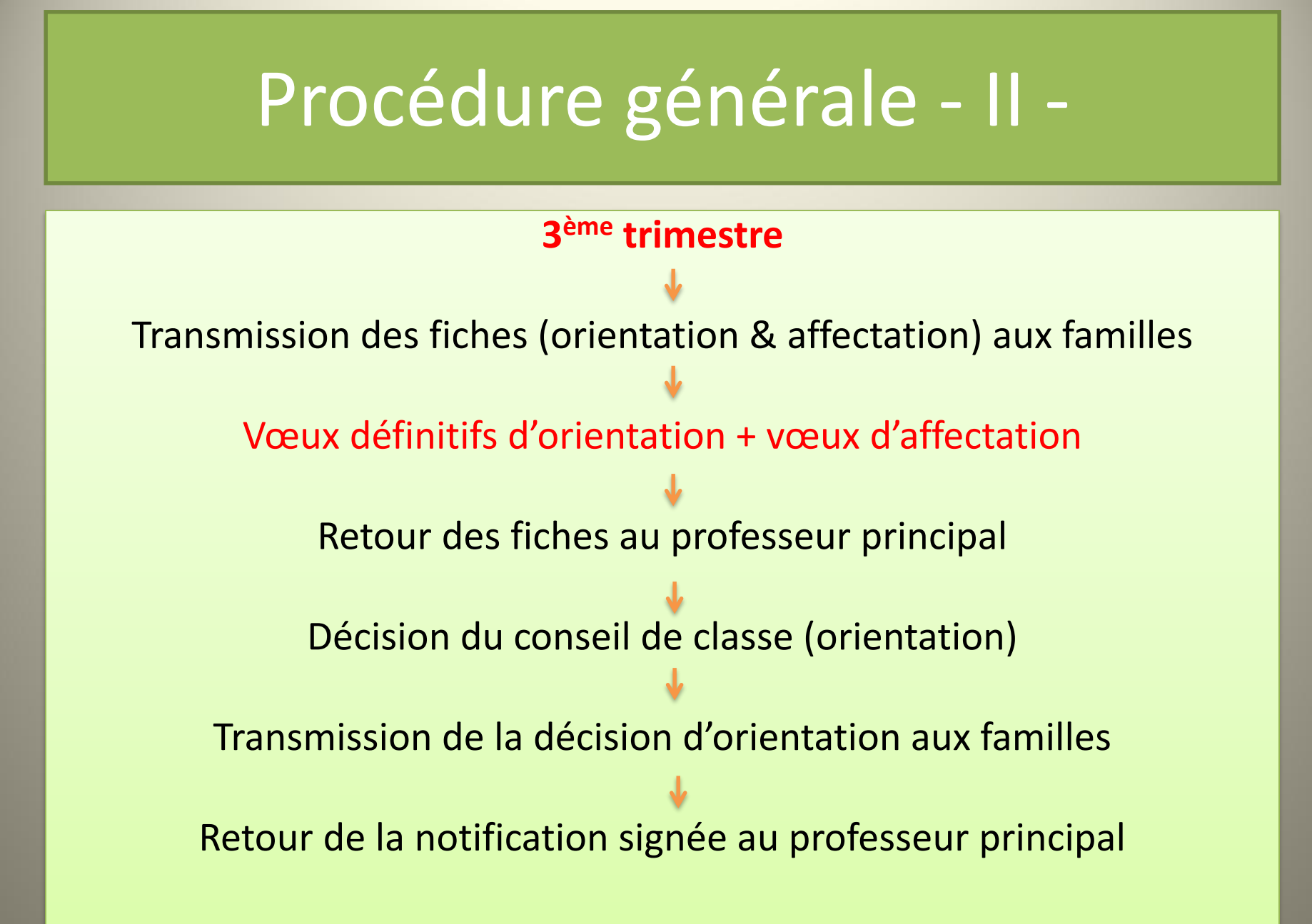

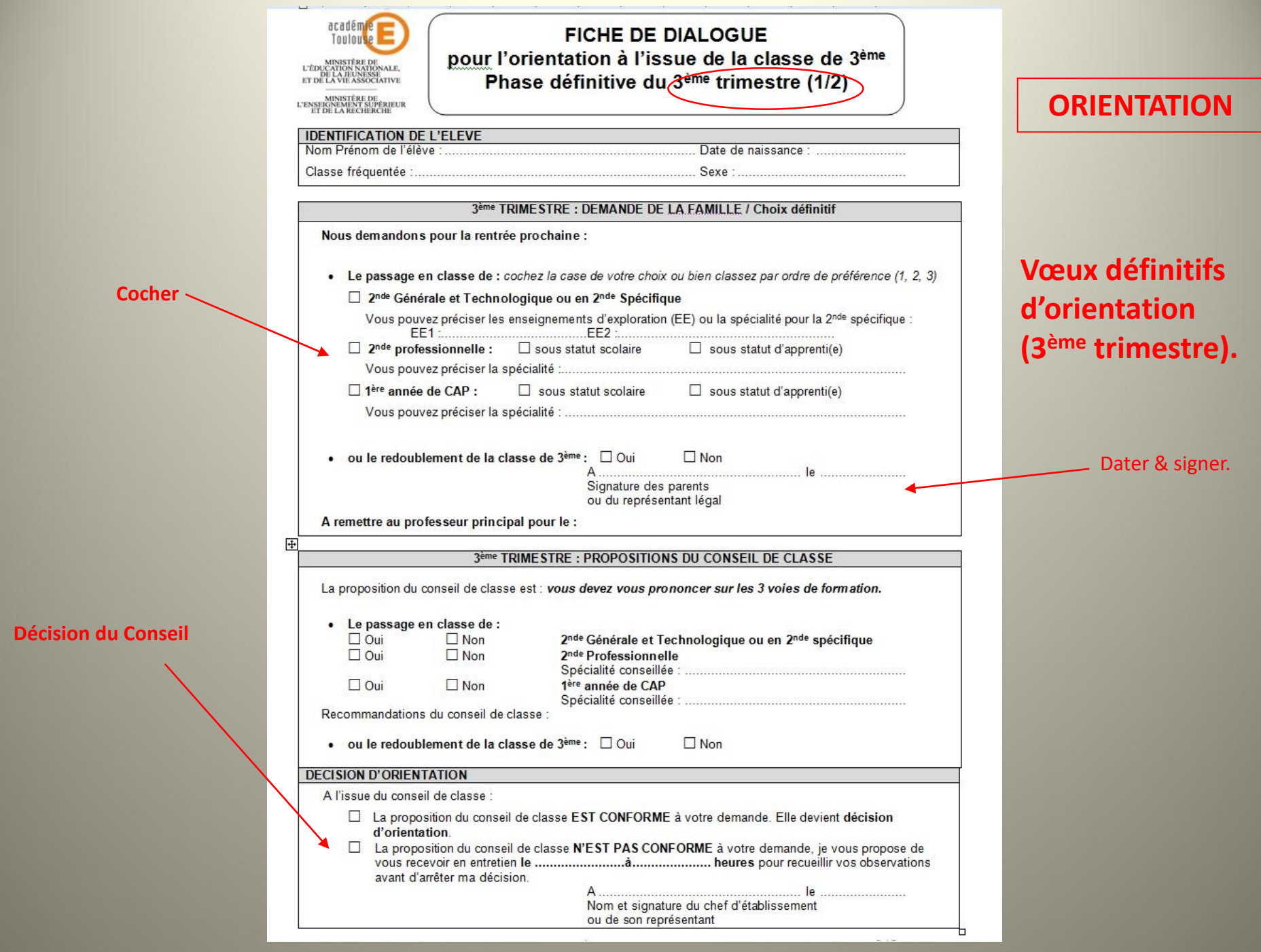

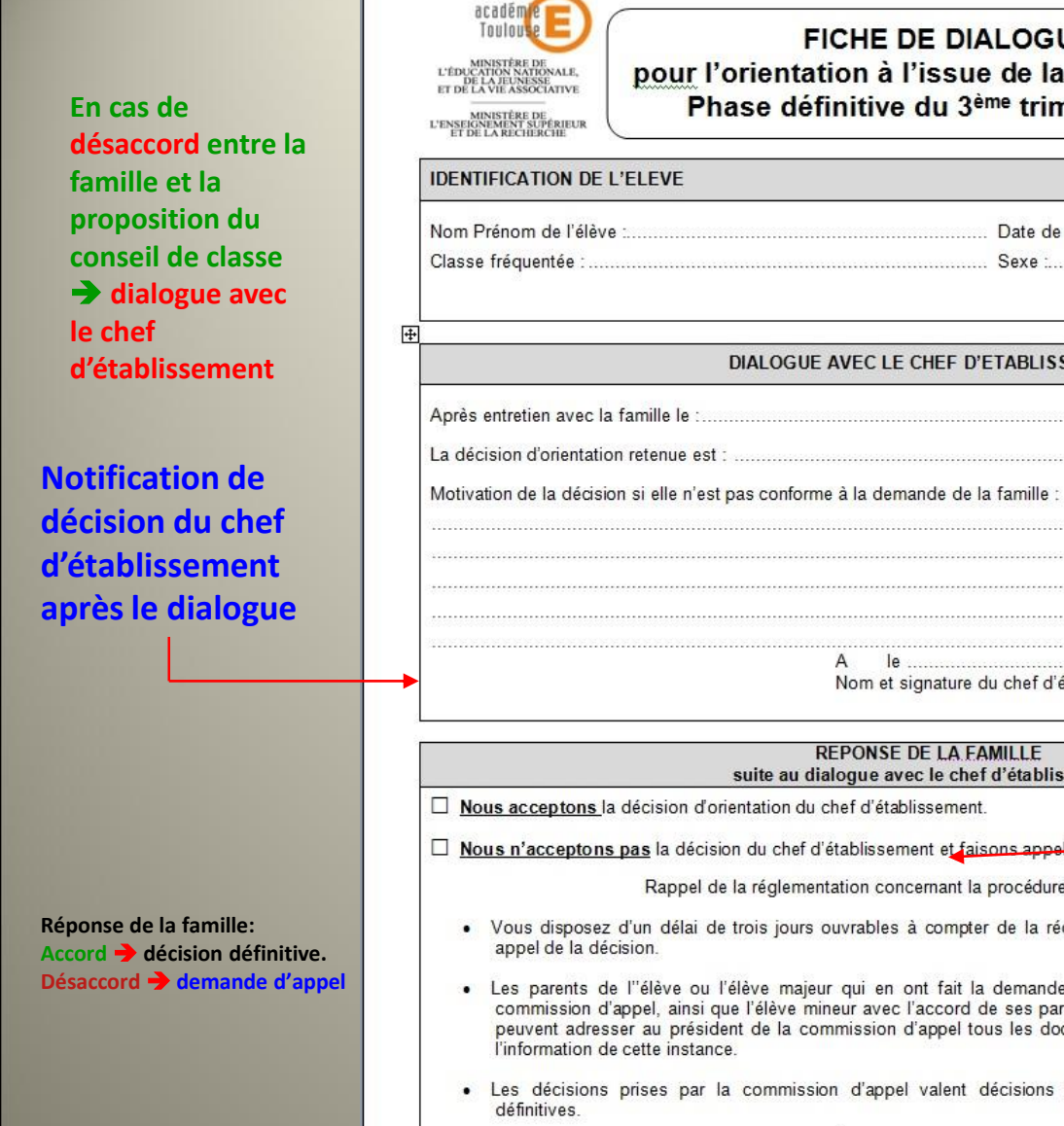

ou du représentant légal

A remettre au chef d'établissement pour le :

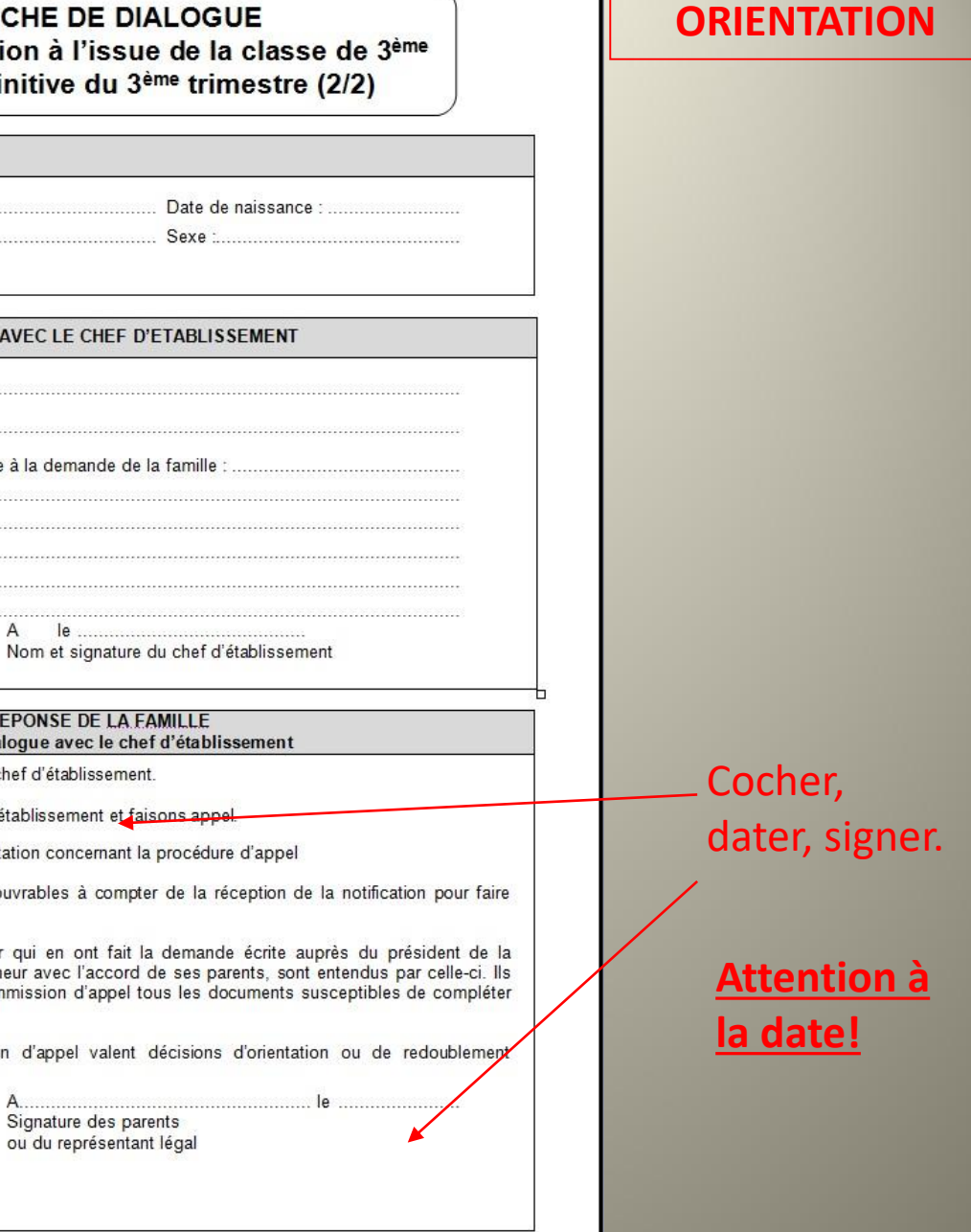

# Procédure générale - III -

Après notification de la décision du conseil:

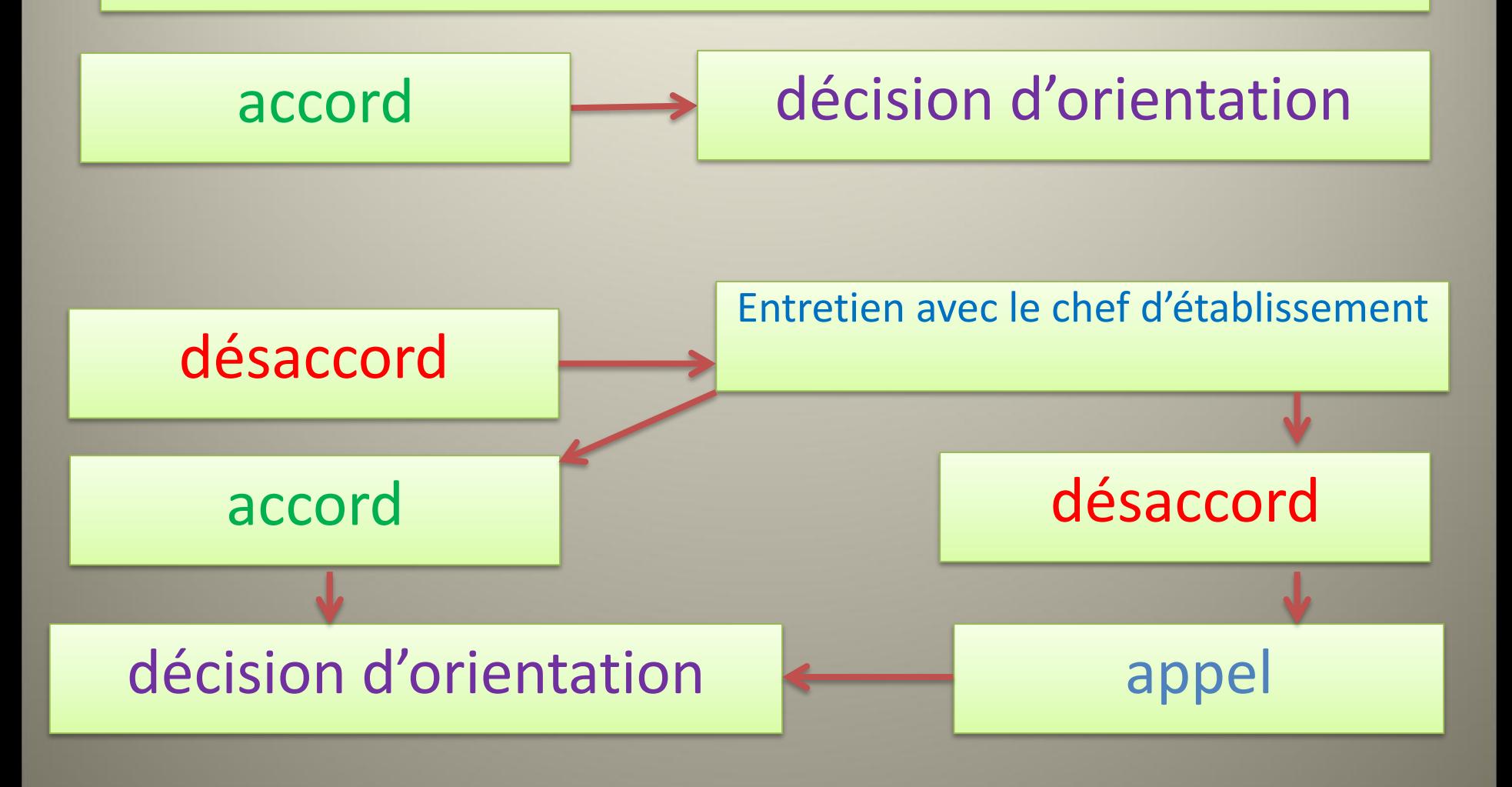

**En cas de désaccord entre la famille et la proposition d'orientation du chef d'établissement: appel**

#### Notification de la décision de la commission d'appel.

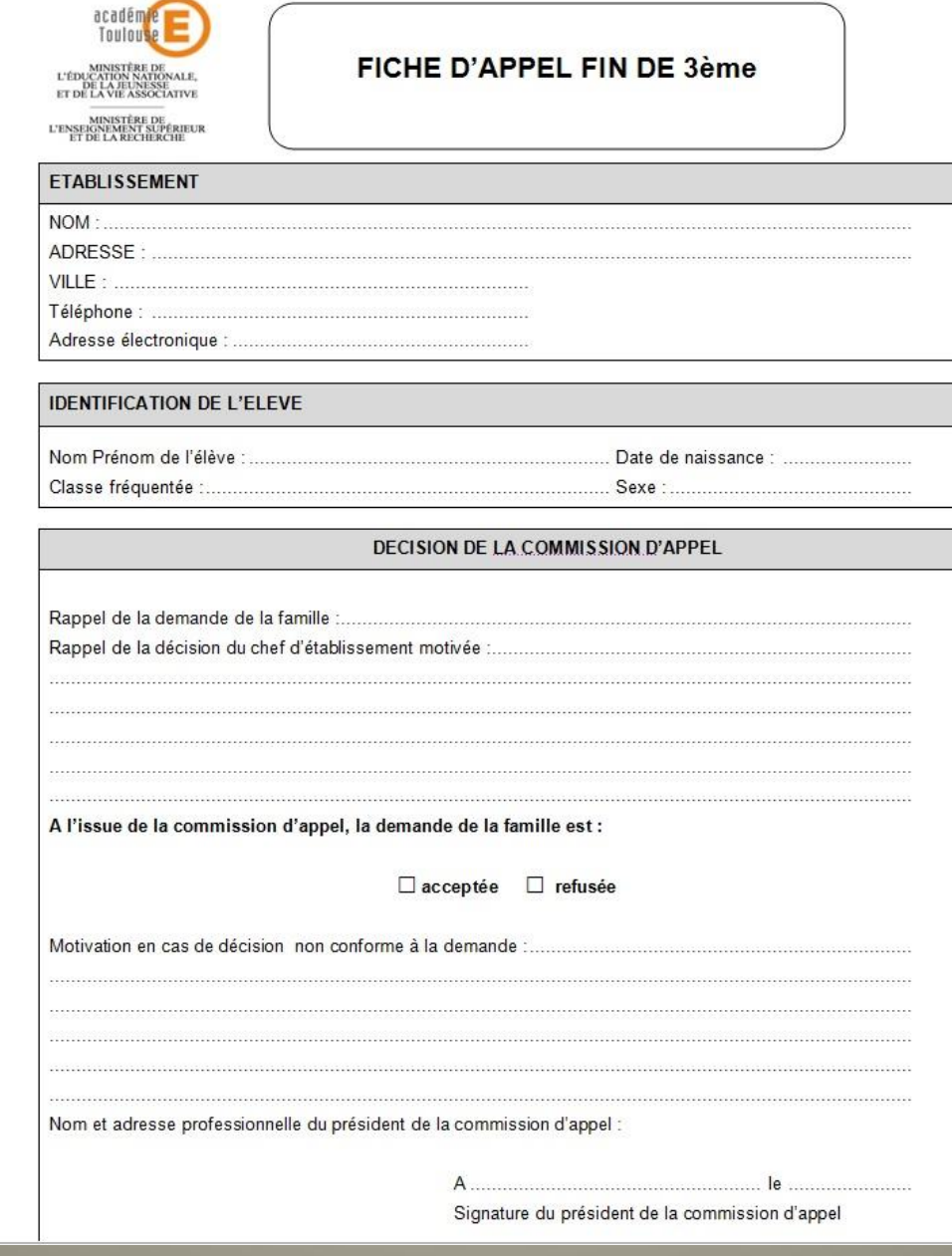

#### **ORIENTATION**

# ATTENTION!

## • **ORIENTATION ≠ AFFECTATION**

## • **AFFECTATION ≠ INSCRIPTION**

→ Un élève orienté n'est pas automatiquement affecté. **→** Un élève affecté n'est pas automatiquement inscrit.

# 2 TEMPS DISTINCTS

### **1- Décision d'orientation**

### •Relève de l'établissement ou de la commission d'appel.

•Détermine l'**admission** de l'élève dans la formation demandée ou proposée\*.

### •Ne détermine pas l'**affectation** dans l'établissement demandé.

*\* un élève ayant demandé une seconde professionnelle peut se voir proposer une admission en seconde GT, par exemple.*

# 2 TEMPS DISTINCTS (suite)

## 2- **Décision d'affectation**

- Relève de l'autorité académique
- Détermine l'établissement d'accueil
- De droit dans le LGT de secteur (pas de procédure particulière) **Soumise à la procédure AFFELNET pour**:
- Les affectations en Lycée professionnel public
- Les affectations en LGT public pour certaines options
- Les affectations en LGT public hors secteur

**Ne concerne pas:**

- Les établissements privés.
- Les formations par apprentissage.

**Il n'existe pas de procédure d'appel pour l'affectation.**

# AFFELNET

## Procédure d'affectation informatisée

=

qui prend en compte:

- •Le nombre de places disponibles pour la formation demandée.
- •Le nombre de demandes.
- •L'ordre des vœux.
- •Les notes.

•Le cas échéant, les points attribués en fonction de la situation de l'élève et des justificatifs produits.

➔ *des vœux ne tenant pas compte de ces données peuvent aboutir à une absence d'affectation.*

# AFFELNET

### Traitement des vœux d'affectation

Les vœux d'affectation sont saisis par l'établissement sur le logiciel académique « Affelnet » à partir des données fournies par les familles sur la fiche (« *demande d'affectation* »). Ces données sont essentiellement: les établissements demandés, les formations souhaitées et le régime envisagé pour l'élève (externe, demi-pensionnaire ou interne). Les vœux dérogatoires font l'objet d'une demande spécifique effectuée au moyen d'un formulaire spécial fourni par le professeur principal à la demande. Les données annexes (notes) sont saisies automatiquement. Le logiciel traite les demandes une fois la campagne de saisie **terminée. Les résultats sont transmis fin juin.**

IMPORTANT: Si l'affectation dans le lycée de secteur est de droit, elle doit néanmoins être saisie sur « Affelnet ». Le même principe est applicable à l'affectation en établissement privé (CFA compris) qui relève d'un accord de gré à gré.

ATTENTION! La campagne de saisie s'effectue dans une période déterminée et très courte. Il n'est pas possible de changer de vœux après la fermeture de la campagne. Pour éviter les erreurs de traitement, une fiche récapitulative est éditée au terme de la saisie, avant la fermeture de la campagne, et transmise aux familles pour confirmation. Cette fiche doit être signée et **retournée dans les délais prescrits.**

Les demandes d'affectation hors académie sont traitées par l'application « Affelnet » de l'académie concernée dont les dates d'ouvertures ne sont pas nécessairement celles de Toulouse. Elles sont saisies par la famille sur la demande de dérogation.

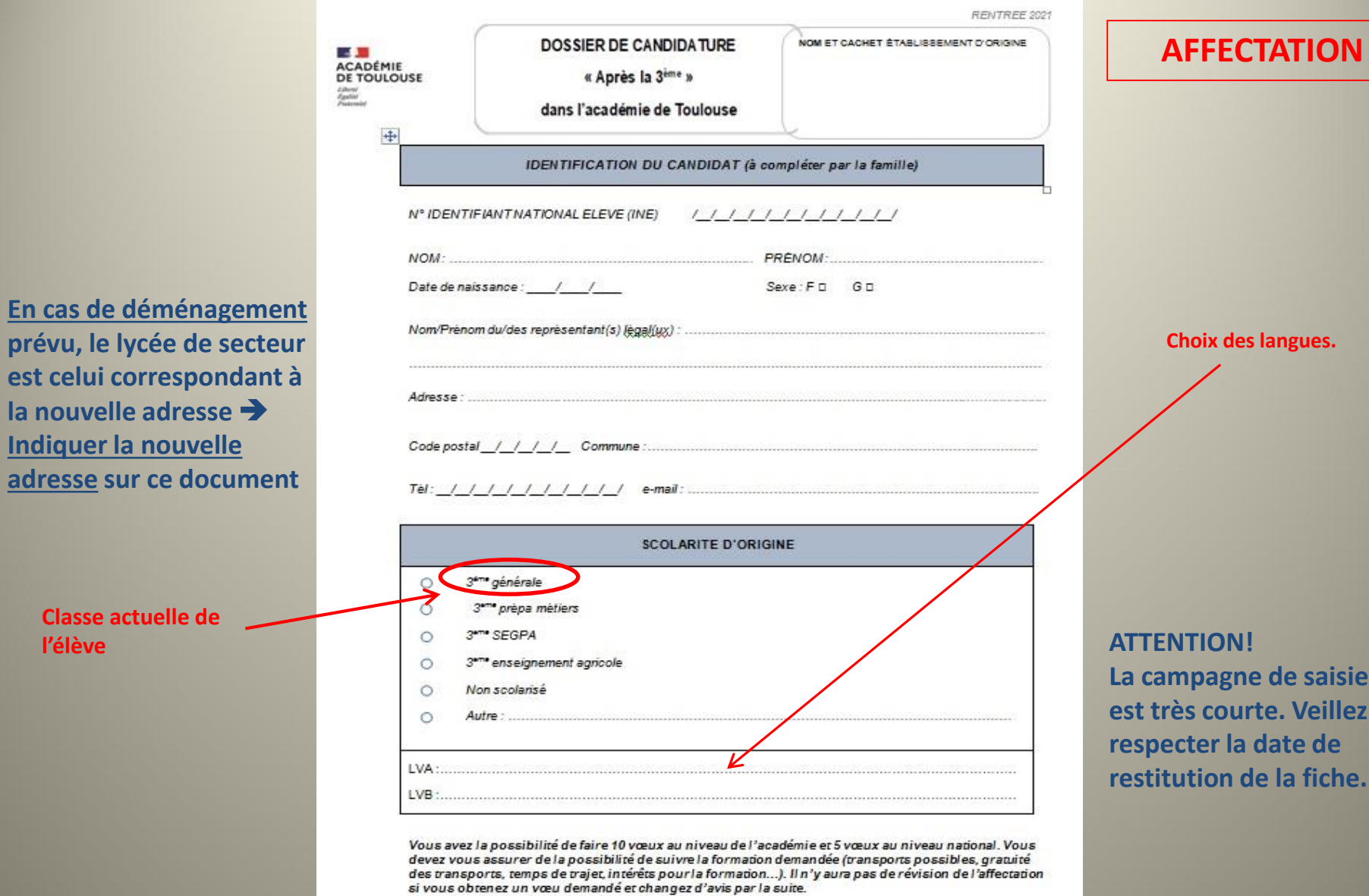

**Classe actuelle** 

**l'élève**

Rectorat de Toulouse - Dossier de candidature « aprés la 3<sup>wie</sup> » - Page 2 sur 3

**TION!** pagne de saisie **courte. Veillez à respecter la date de ration de la fiche.** 

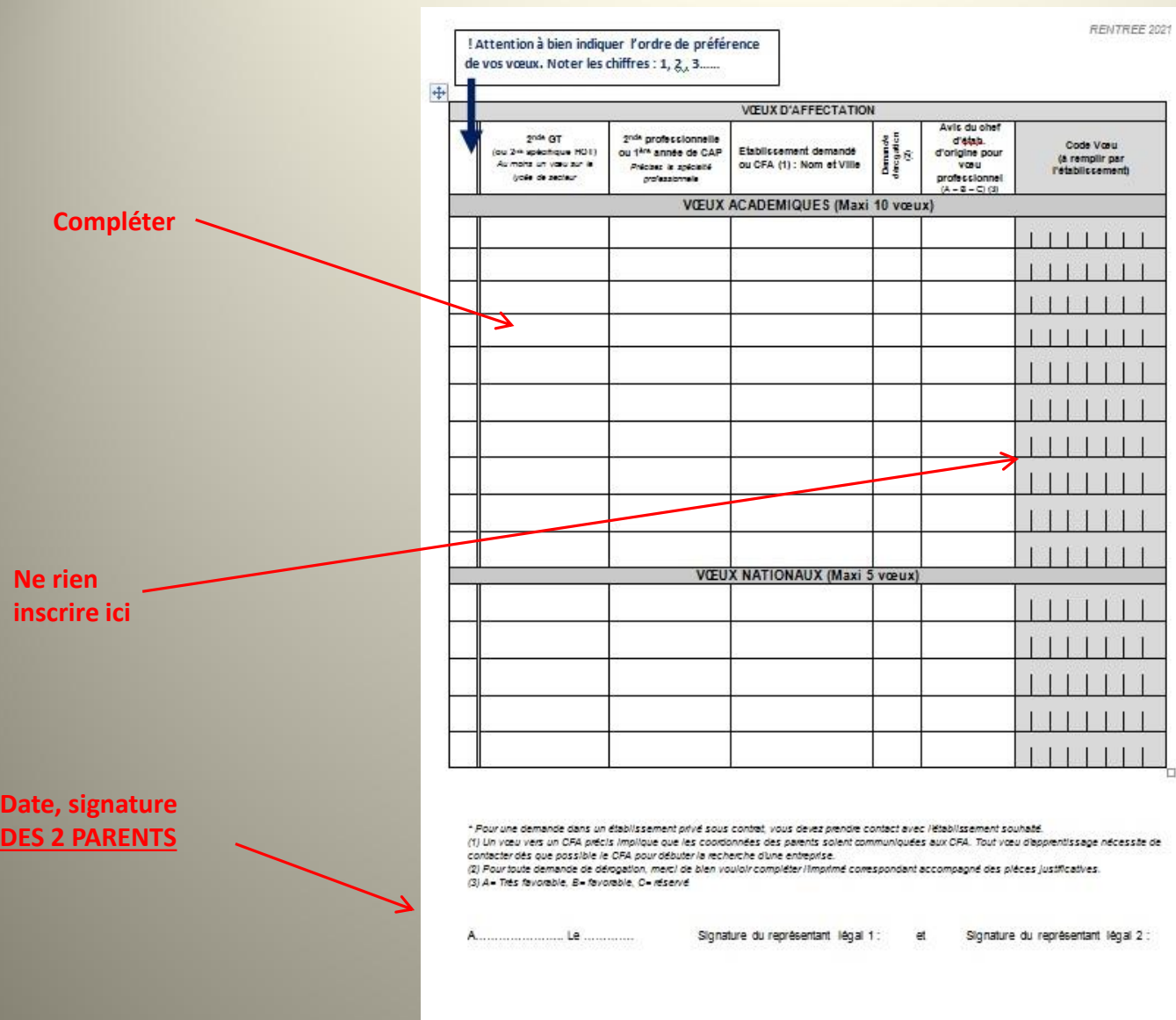

Rectorat de Toulouse - Dossier de candidature « après la 3<sup>eme</sup> » - Page 3 sur 3

#### **AFFECTATION**

**ATTENTION!** Pour Bagnères, l'établissement de secteur est le **Lycée Victor Duruy**. Les dérogations de secteur ne sont accordées que très exceptionnellement. Les demandes ne peuvent pas être motivées par le choix <u>d'une option</u>.

Les dérogations ne concernent a priori pas les lycées professionnels\* ni les établissements privés.

\* sauf parfois lorsque les mêmes formations sont dispensées dans des établissements différents.

# Recommandations (1)

### **Avant les conseils de classe du 3ème trimestre:**

- •Demander conseil au Psy-En et/ou au Professeur Principal.
- •Se renseigner auprès de l'établissement souhaité.
- •Formuler plusieurs vœux d'affectation sur la fiche et sur l'application\*.
- •Classer les vœux par ordre de préférence.
- •Au besoin, fournir toutes les pièces annexes.
- •Respecter les délais de saisie et de restitution de la fiche navette.
- sauf demande exclusive d'affectation en 2GT dans le lycée général de secteur. **ATTENTION! Lorsqu'une orientation en 2GT est demandée, un des vœux d'affectation doit obligatoirement porter sur le lycée général et technologique de secteur.**

# Recommandations (2)

#### **Après notification de la décision du conseil**

- •Vérifier l'exactitude des informations sur la fiche et sur l'application
- Accuser réception de l'avis sur « scolarité services »
- •Bien compléter, dater et signer l'accusé de réception papier
- •Respecter scrupuleusement les délais de restitution,
- •Respecter les délais de procédure en cas de contestation

•ATTENTION! *En cas de désaccord, les délais de procédure sont très courts car la commission d'appel ne siège qu'une fois.*

# Recommandations (3)

### **Après notification de la décision d'affectation**

- •Bien compléter, dater et signer l'accusé de réception papier.
- •Respecter scrupuleusement les délais de restitution.
- •Procéder à l'inscription dans l'établissement d'accueil dans les délais impartis.
- •Contacter immédiatement le collège si aucune affectation n'a été proposée en vue de la reformulation des vœux.